# **ARCHI-LOG - Update history**

This document shows the history of modifications and improvements made to the ARCHI-LOG software since version 2.04.18 published on July 20<sup>th</sup>, 2006 until version 2.04.38 published on November 8<sup>th</sup>, 2007. Modifications that concern the user interface (GUI) or that bring new functions are marked **in blue**. Modifications that are of a technical nature (e.g. software optimization) and that are not visible to the user are marked **in black**. The use of new parameters is marked **in purple**.

# **2.04.38 - 2007.11.08**

**Introduction of a new installation tool :** Update files will now be of the form awYYMMDD.**exe** and will be executable right from the web download page. The first dialog box of the new installation process will ask for the language of choice of the user. The destination folder, usually C:\Archilog on a single-user installation, will be offered as an option that can be modified when a network is involved.

**Check for the availability of a software upgrade & Install upgrade:** this new semi-automatic mecanism is now fully operational; however, il must be started manually by choosing the option **Check for the availability of a software upgrade** under the **Utilities** item of the the main menu bar.

**Describe fonds and collections :** put BUFFERING=3 instead of 5 (table buffering instead of file buffering) for the following tables : Fondcol2, Valeledo, AdrUrl to see if this value would contribute in accelerating the **Add** function.

*Latter experience has shown that it has no significant impact.*

# **2.04.37 - 2007.10.27**

Introduction of a new parameter :

«integrer nouveaux parametres=oui/non» / «integrate new parameters=yes/no» that will eventually allow for a better management and integration of new parameters; however, this parameter and the form that will use it are not yet ready.

**Main Menu : Transfer option :** removed the original transfer fonction to the **RDAQ**; this function is not supported any more by the RDAQ.

**Install an upgrade**: get the file name and password from the following variables: \_\_ik\_nf, \_ik\_mp and ik serveur; show a message asking for a manual installation when these variables do not exist;

**Check for the availability of a software upgrade :** put the file name and the password in the above mentionned variables.

# **2.04.36b -2007.10.01**

**Describe fonds and collections** : added a new [...] button on page 8 (Box list) so that the edition window and its accompanying tool bar can be called to modify the box list; the program now opens the index file (IDXMC\_0x.dbf) which is appropriate for the language in use; this corrects an error occuring in the English module when a click was done on the DELETE button; **indexation module** : buttons [Index term] and [Add]: the variable *ex\_unite* could be empty, in this case give it the value of *thisform.cote\_originale*.

DEFBALIMG.scx : **Image selection :** English translation has been completed (archw06.fm1/2); the button **[Insert tag(s)]** is kept inactive if the receiving field is read-only.

**Verification of the existence of a software update :** fine tuning and translation in English (archw11.fm1/2). This form is used to verify the existence of a software update for ARCHI-LOG and to download it in the X:\ARCHILOG-MAJ folder if it exists. Update files are of the form awYYMMDD.zip.

## **2.04.36 - 2007.09.26**

PROC00.prg:EXTR03 : in the <IMG...> tag, show only the name of the image file and its caption;

ARCHR10.prg:ARCHR10H : put CLEAR=ALL in the <BR> tag at the end of a field : <BR CLEAR=ALL>;

IKPROC00.prg:FN\_ACCENT : added processing for the <table>, <th>, <tr> and <td> tags;

**Printing the description of a fonds** : the creation of a table in MS-WORD is now possible;

ARCHILOG.édition Class: **IMG** button : a new variable is now used to memorize the insertion point of the image in the text; in some instances, the image would insert itself farther than the selected insertion point;

FONDP08.prg:EXTRBAL : added a call to EXTR04 in PROC00.prg so that the TABLE tags are hidden;

PROC00.prg:EXTR04 : extract the TABLE tags and show only the title;

**Describe fonds and collections** : **[RAD Description] tab** : do not add a period (.) after a tag;

ARCHW00.prg : fine tuning of the transfer menu for the RDAQ; «formal xml=yes» is required;

TRANS01.scx+TRANS02.scx : fine tuning;

ARCHW02.fm1/2 : text used for the TRANS01+TRANS02 functions has been updated;

RECH06.prg:RECH03VALID : optimisation + use HANB instead of HA;

*XML-N01-fr.hlp + XML-N01-en.hlp* **:** the documentation for the RDAQ transfer module has been updated;

UTIL.prg:EXTR\_BAL2 : added a call to the EXTR04() function to avoid sending the <TABLE></TABLE> tags to the RDAQ

TRLOT.scx : **Batch processing :** You can now change the class-of-the-fonds subfield in the unit number.

You can also change the URL link to your web site in the data transferred to the RDAQ. The synchronisation of data (with the TTF2SEC.dbf witness file) is now done automatically for each modified record. Do not forget to rebuild the dictionary after the use of the batch processing program.

PROC00.FOND1CAF : fine tuning of this function that will allow its use by the batch processing program (TRLOT.scx); give the alias name INDEXMC9 to IDXMC\_xx.dbf files other than the one used for the current language;

FOND1EN.scx : fine tuning of the way the view VUE INDX is used : use the function OUVRIR\_VUE\_INDX in PROC00 when there is a change of language;

ARCHR11.scx : **Printing the inventory** : added a new sort option : UNIT NUMBER+FILE DATE;

ARCHR11.prg:LISTE11\_PREP : added the field DADECRSU and a new sort option.; also in LISTE11U\_PREP.

**2.04.35 - 2007.08.28**

*ikapp00.ini* : Add a new parameter «gestion hote=X:\ARCHILOG\D-SYST» / «host system=X:\ARCHILOG\D-SYST» to indicate where to store system files as opposed to data files; store downloaded update files in the X:\archilog-maj folder.

CONVEAD.scx : "SAVE TO &SysRepLocal..perma.mem ALL LIKE \_per\_\*"

ARCH00W.prg : fine tuning of the building of work files when «local=%USERPROFILE%»

CONVEAD.scx : the site value was lost after a call to convead.prg; path names cannot contain blank characters;

it is necessary to use a virtual (mapped) disk to represent the root folder for ARCHI-LOG when «local=%USERPROFILE%» or a more complicated path is used.

ARCHR10.prg : do not put (:) in front of AUTCARMA if nombunit>0 .and. empty(codedocu)

*ikapp00.ini* and ARCH00W.prg : Added new parameters :

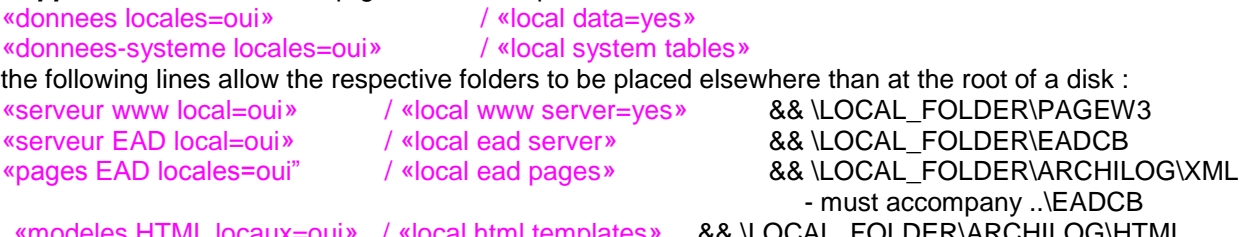

«modeles HTML locaux=oui» / «local html templates» && \LOCAL\_FOLDER\ARCHILOG\HTML - must accompany ..\ARCHILOG\XML and the XSL templates;

CONVEAD.prg : identify sub-elements of the unit number in English if call is made by CONVEADV2.FM2; fine tuning of templates EADCBS1V2.xsl,EADCBS2V2.xsl and EADCBS3V2.xsl.

#### **2.04.34 - 2007.08.20**

LISTE21.frx : **Printing an image :** defimg.titfond : allow this field to float; place the image in a fixed position with respect to the data band;

SoftwarePassport : completed translation of messages into French;

MENUA01.mpr : do not allow modifying the password when user=PUBLIC and profile<99;

FOND1EN+FOND1IMG.scx: use fn\_nomIMG to build the complete path name for the image file;

PROC00.fn\_nomIMG : the image can be found in X:\pagew3\Sxxx\IMAGES\... or in an external folder "vhtml dossierIMG"; it could also come from another place; in this case, write the complete pathname in the tag;

PROC00.AddParagraph : use fn\_nomIMG to build the complete path name for the image file; per\_dossierIMG : this variable stores the name of the last image folder used in DEFBALIMG.scx;

RECH02+RECH03.scx + archw07.fm1 : **Search forms** : the button used to display the form **Describe fonds and collections** has been renamed **[Examine / Modify descriptions];**

FOND1IMG.scx : fine tuning when exiting by using the right button on the mouse;

ARCH00W.prg : Re-organisation of the initial declaration of variables;

LISTE02.frx : create TEMPCOL2.dbf by using SYS(3) to prevent a conflict when two users write to the same X:\archilog\R\tempcol2.dbf (not likely but possible...)(mostly when executing from the same station)

*specrap.ini* : fine tuning; transfer new parameters into \ARCHILOG-CD\specrap.ini.

DEFPARAM.scx : use SysRepLocal instead of racine(cheminLOC)

U\_VERMAJ.scx : verify the existence of a new software update file and make a FTP download of this file into X:\archilog-maj folder.

## **2.04.33b - 2007.02.27**

RECH00.prg : **Search via the dictionary** : Remove the "MatchAllWordForms" parameters in the WORD search function in order to prevent an error message when we use the \* operator after a keyword.

## **2.04.33 - 2007.02.22**

*specrep.ini* : **Printing the summary :** Introduction of a new parameter to control the presentation of the title of each archival unit :

«point final quand titre seul=oui/non» / «ending period when title alone=yes/no».

DEFBALIMG.scx : **Image selection :** Show the content of a default image folder right from the start.

**Unit number conversion :** We have built a conversion tool for unit numbers that will systematically change unit numbers for a group of archival descriptions. As this process is very error prone, we have chosen not to include it in ARCHI-LOG. However, we offer this service to organisations that need to change the way their archival descriptions are numbered. Call us for more information.

## **2.04.32 - 2007.02.12**

RECH00.prg : **Search via the dictionary** : the search and the display of the final result through MS-WORD have been fine-tuned (searched words are now shown highlighted; a seach with the \* (all words having the same root) operator will also display correctly.)

# **2.04.31 - 2007.01.17**

The documentation on the web site and in the inline help file (update history) as been completed for the english as well as for the french versions.

DEFBALIMG.scx : **Image selection :** Image captions are now stored in a dbimg.dbf file that resides in each image folder; the buttons that are used to choose the image to transfer now work correctly. Automatic creation of missing folders.

MENUA01+02 : **Options menu :** add black and gray(2) as new choices of color for the main screen background.

RECH00.prg : **Search via the dictionary** : display searched words in highlighted color in the result file.

ARCHR07.scx : **Printing the thesaurus/Authority file :** fine tuning of the MS-WORD result for the two forms of the thesaurus; read the parameters again after a change in the kind of thesaurus to display; introduction of new variables in the parameter file *specrep.ini*.

# **2.04.30 - 2007.01.15**

**Verification of start-up parameters** : A new function allows evaluation of a module for a limited time; EV(test,date,default) also lets you specify the variable part of a module : example : ...+RESEAU=EV(5,2007-01-31,4)+...

#### **2.04.29 - 2007.01.12**

**Describe fonds and collections** : Fine tuning of the code used to identify the complete path of an image in this form and the one used for choosing it (DEFBALIMG).

#### **2.04.28 - 2007.01.05**

**Describe fonds and collections** : page 2 : Dates are now validated in function of the content found in the COMPTITR field in addition to the contend of the CREASUPO field (date of creation).

## **2.04.27 - 2006.12.31**

**Edition window** : A new form lets you choose images and define their captions in order to include them as image tags in fields such as Scope&Content.

A new IMG button appears in the Edition window toolbar. It displays a new form for image selection and insertion into your description.

# **2.04.26 - 2006.11.27**

**Printing the description of a fonds** : open VUE COL if not already done. Correction of error messages when in multiuser mode. Do not open VUE COLL in the data environment of the calling form; let ARCHR02 and ARCHR02H.prg open the appropriate data instead.

**All reports** : open a private data session in each form.

**Describe fonds and collections** : **Images tab** : show only the first 120 characters of the image caption in order to prevent the error message "String too long". The maximum number of images per field has been raised to 100.

**IMAGES tab** : added a button to print the current image and its caption (full-length)(liste21.frx). This report also includes an authorization form for the reproduction of the image; it also states that all reproduction is forbidden without authorization.

**Edition window** : You can now define characters as supscripts (<sup>...</sup> tags), subscripts ( $\langle$ sub>... $\langle$ sub> tags), crossed ( $\langle$ strike>... $\langle$ strike> tags); tags  $\langle$ wbr> $\langle$ nobr>... $\langle$ nobr> will prevent the included text from being separated by a line change (equivalent to an unsecable space); characters tagged in this way will appear in that specified form only in the WORD and HTML versions of the respective reports.

Tags <ignore>...</ignore> will allow the presence of the included images or text to be completely ignored; tags <hide>...</hide> will let you hide only the caption of the included images. Warning, a <img ... > tag must not contain any other tag.

Introduction of a new variable {typ\_afflegende} to display or hide captions in the WORD or HTML formats; new parameters in *specrep.ini* :

«montrer les images=oui/non» / «show images=yes» «montrer les legendes=oui/non» / «show image captions=yes» «fichier séparé pour chaque série» / «Separate file for each series»

these previous parameters let you specify how to process images and/or captions without using the <ignore> and <hide> tags;

the following parameters let you specify the appearance of images in WORD :

«largeur de la table/word=475» / «table width/word=475» «hauteur des images/word=117» / «image height/word=117» «montrer bordures ext/word=oui» / «show external borders/word=yes» «montrer bordures int/word=non» / «show internal borders/word=yes»

«montrer titre des legendes seulement/word=non» / «show title of caption only/word=no»

**Printing the thesaurus/Authority file** : the english translation has been completed for the conventionnal form of the report.

**2.04.25 - 2006.11.22**

**Introduction to the VOICE module** : Make the text-to-speech work; introduction to the new parameters «text-to-speach=yes/no» and «voice number=99»

in *ikapploc.ini*; do not show buttons and objects associated to vocal synthesis if it is not active.**The Microsoft Speech SDK 5.1** must be downloaded by the user in order to complete the installation of this module.

**Describe fonds and collections** : Add two buttons allowing to start and stop the vocal synthesis on page 8 (Box list) and on page 10 (RAD Description).

## **2.04.24 - 2006.11.10**

**Main menu : Group management** : do not allow changing the group if a form is still open.

## **2.04.23 - 2006.10.24**

**Edition window** : an internal VFP bug prevents characters generated from the toolbar editing functions from being shown on first use. You must type a character and then delete it. This will make the toolbar buttons work correctly from then on.

**Printing the list of fonds:** variable {vhtml\_lien\_autre\_site} is now being used to store the value of parameter «create link to french site=yes/no» found in *HTML.ini*; this parameter is now active.

**Printing the numerous finding aids**: all messages are now read from ARCHW05.fm1/2; the display of a unit number of a series not linked to a fonds is now done correctly (Anglo-american SERIES).

PROC00.prg : the function "Word\_non\_present" used in each of the GENWORD methods in the ARCHR01,02,03,04,06,07,11 forms has been moved to PROC00.prg.

**Describe fonds and collections** : block the use of the ADD, MODIFY and DELETE buttons when the **[Images]** tab is active.

**HTML parameter file :** the content of *HTML.ini* has been reorganized into two french and english sections.

#### **2.04.22 - 2006.09.29**

**Describe fonds and collections** : Compare the last visited record number with the total number of records in the file before giving it the focus. Before this update, one could get en error message after a group change when this new group had less records than the previous group. This behavior has been corrected.

**Modify preferences** : The parameter files are not read any more at the exit; ARCHI-LOG must now be restarted to activate new or modified parameters.

#### **2.04.21 - 2006.09.26**

**MAIN MENU** : The main menu pad **Sites** for group management has been renamed **Groups**. The english translation for the Transfers main menu pad has been completed.

**Finding aids library maintenance** : The english translation has been completed.

#### **2.04.20 - 2006.09.22**

**About ARCHI-LOG...** : Shows the total number of records from all groups.

**Describe fonds and collections** : Compares the sum of records registered in each SysGroupes(i,4) with the maximum number of records allowed by your license when the GROUP module is active.

**Edition window** : A new button lets you use MS-WORD **spell-checking and grammatical analysis**.

#### **2.04.19 - 2006.08.03**

A new **GROUP MANAGEMENT** module is now available. Group management is now activated by the presence of the keyword "GROUPES" in line v7=... in *archilog.ini*, and with the presence of the parameter

«group maintenance=yes» in *ikapp00.ini*.

Groups must be defined in the following manner :

«group info=complete data file path; group name site code given by INFOKA (since February of 2014); name\_of\_organisation»

## **2.04.18 - 2006.07.20**

This update corrects problems that occur only exceptionally.

**Describe fonds and collections** : Use thisform.no\_edit\_coll (also .no\_edit\_inst and .no\_edit\_url) instead of a private variable.

## **Describe fonds and collections** : **PRINT button** : Reactivate the buffer memory for VUE\_COLL when returning to the calling program

(corrects an error message that would occur after a change to data preceded by a print operation).

**Printing the search result** : Open temporary file RESRECH2 in C:\archilog\R instead of using d-base\resrech (corrects the error message : "Archilog.dbc : access denied").

**Search forms using the dictionary** : Open temporary file RESRECH2 in \archilog\R and delete it at exit.